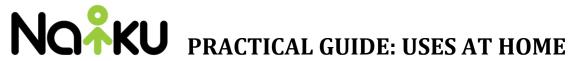

| Task                         | Suggested Activities                                                                                                    | Tips                                                                                                    |
|------------------------------|----------------------------------------------------------------------------------------------------|----------------------------------------------------------------------------------------------------|
| Take-Home Test               | Did you know students can use any web-enabled device to take a test, including smartphones? If they have access to a device and the internet, they can take any Naiku test at home - you simply assign the test like you normally do and have students take it at home. If students are using a small screen device, like a phone, it will automatically present an optimized UI for them. | <ul> <li>Use the Watch Progress report to monitor class progress to see whether students have started, ended, or their percent complete.</li> <li>Restrict student access times to take the test by choosing Opening and Closing times in the assessments Advanced Options.</li> <li>Consider using the Time Limit option. The student will see a countdown timer (starts when they start) and once done students are unable to add or edit answers.</li> <li>If students will be accessing tests though small screen devices, it's better to not use heavily tech-enhanced questions or overly lengthy questions with large passages.</li> </ul> |
| Test-Retake                  | Did a student do poorly on a test? Do you want the student to retake it and get a "do-over"? If so, this might be a good time to do that when students are at home.                                                                                                    | <ul> <li>From the Class Results page for the test, scroll down to the middle section showing students names. Hover over Actions on the right and select "Re-take".</li> <li>Alternatively, you can set a test in advance for automatic re-takes in Assessment Options</li> </ul>                                                                                                    |
| ACT, PSAT, SAT<br>Test Prep  | Did you know students can take various national tests as practice in Naiku? Naiku has officially released PSAT, SAT, & ACT assessments ready for use. Teachers and students will get results and reports by subdomains used on the actual ACT, SAT, and PSAT.                                                                                                    | <ul> <li>From the Search field in Assessments, enter "ACT Practice", "SAT Practice" or "PSAT Practice" (include the ") to find the exam of your choice. Then assign them to your classes.</li> <li>These assessments are segmented by subject and timed per the official tests.</li> </ul>                                                                                                    |
| Student<br>Projects / Files  | Did you know that students can upload attachments as part of Essay questions? These could be images, videos, ppt files, and more. So an assessment question(s) might ask students to write an overview of a project they did, and upload some work activities (photos, etc.) as part of their submission.                                                                                  | <ul> <li>Write the question as an Essay question. Students will see an Attachment tab as part of the answer box. They simply click and upload their attachment.</li> <li>Add a scoring rubric for the students to see. Click Scoring Guide when creating the Essay question. Students click Scoring Guide to see the rubric when viewing the question.</li> </ul>                                                                                                    |
| Student Review / Reflections | Use digital learning days to encourage students to review and reflect on their results and past tests. Ask them to consider these questions: Why did they do well on the test? Why didn't they do well on the test? Why did they get specific items right or wrong?                                                                                                    | <ul> <li>From the Class page, students can click to review any completed assessment. Teachers control student access to items and results post-test via these options in this support article.</li> <li>Student can click the Reflection tab to formally review and reflect on their performance on a test. See this support article for on the reflection process in Naiku.</li> </ul>                                                                                                    |